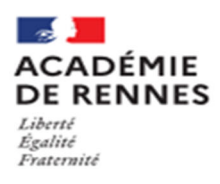

## **COMMENT DEMANDER SA VOIE D'ORIENTATION** après la 2<sup>de</sup> générale et technologique

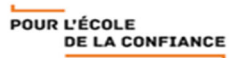

## **Je souhaite me connecter au service en ligne orientation :**

- 1. Se rendre sur Toutatice avec son compte EduConnect
- 2. Cliquer sur "Scolarité Services 2<sup>d</sup> degré"

Dans « mes applications » cliquez sur

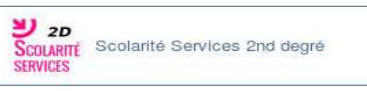

3. Cliquer sur la rubrique orientation

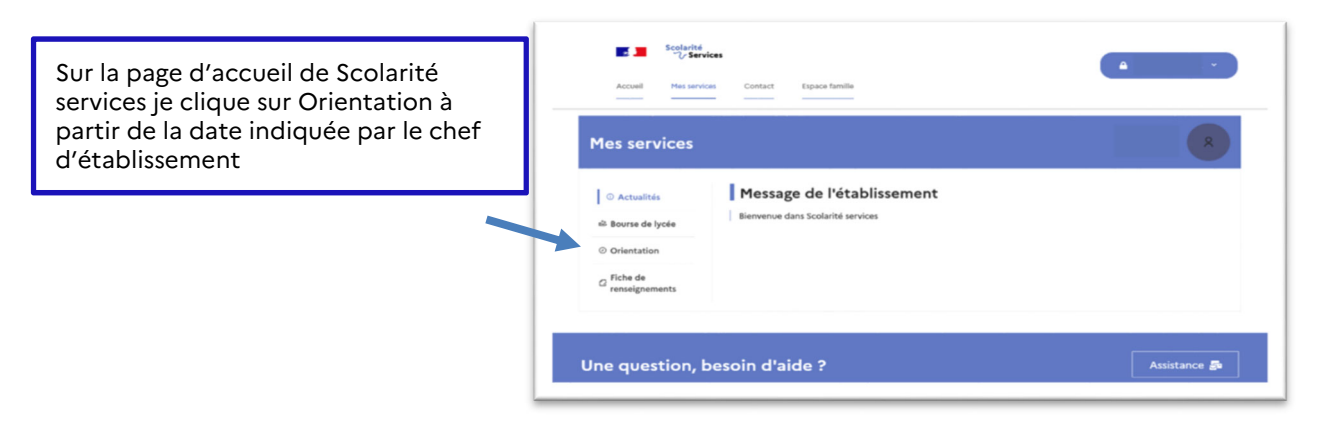

**Sur le service en ligne orientation, je peux :** 

 **Saisir des intentions provisoires (au moins 1 intention et jusqu'à 11 (1re générale ; toutes les 1re technologiques, métiers musique, Voie professionnelle) A partir du \_\_\_\_\_\_\_\_ et jusqu'au \_\_\_\_\_\_\_\_**  20/12/2023 08/02/2024

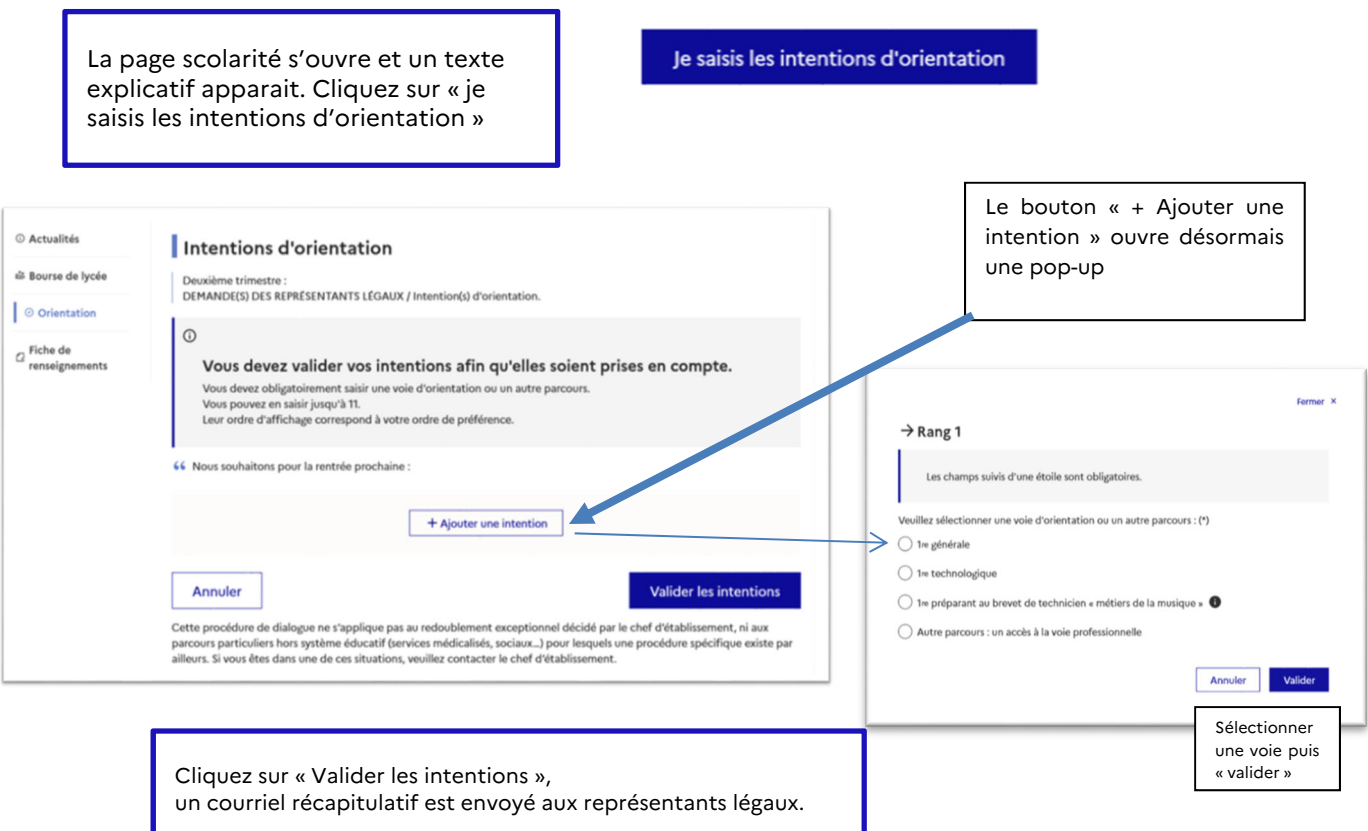

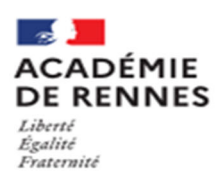

## **COMMENT DEMANDER SA VOIE D'ORIENTATION** après la 2<sup>de</sup> générale et technologique

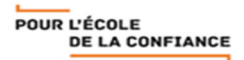

 **Renseigner les choix d'Enseignement de spécialité dans ou hors établissement dans le cas d'une intention vers la 1re générale** 

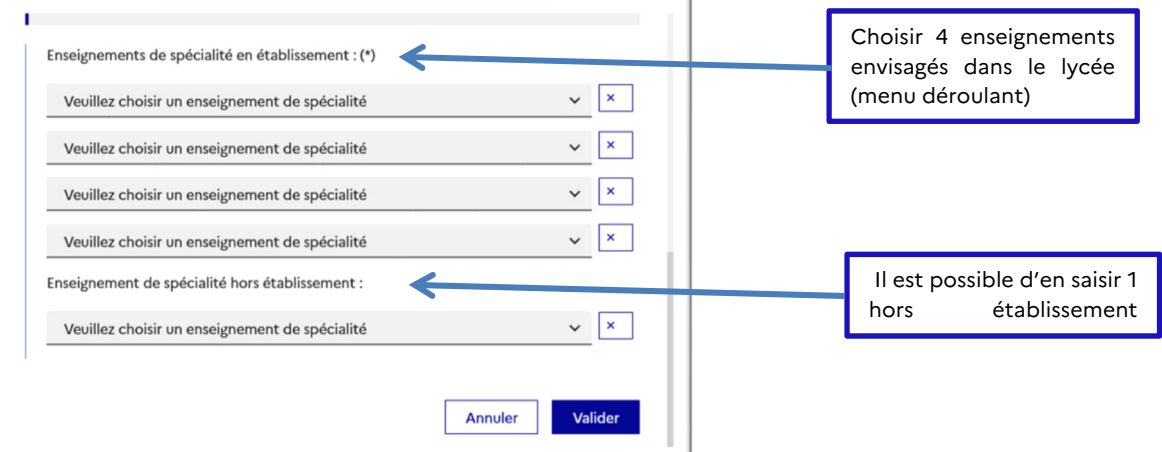

 **Prendre connaissance de l'avis provisoire d'orientation du conseil de classe**  A partir du 28/03/2023

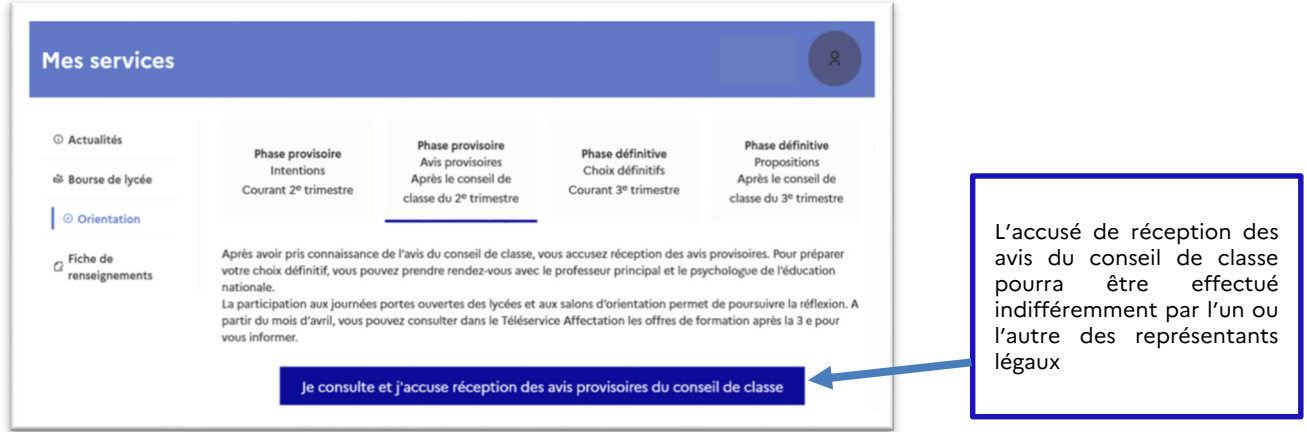

**Pour le 2e semestre ou 3e trimestre :** 

- **Saisir les choix définitifs pour mon enfant et ordonner les préférences.**  *Lors d'une demande de 1re générale, je peux demander sans restriction 3 enseignements dans et hors établissement.*
- **Prendre connaissance de la proposition du conseil de classe saisie en ligne par l'établissement et y répondre**